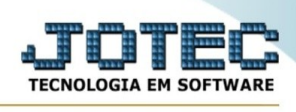

## **Orçamentos pelo PDV(ponto de venda/frente de caixa)**

## **Antes de iniciar suas vendas pelo PDV ( ponto de venda ) você deve realizar a abertura do caixa.**

Esta função permite emitir um canhoto do pedido do cliente para ser levado ao caixa para pagamento.

## Acesse o módulo PDV:

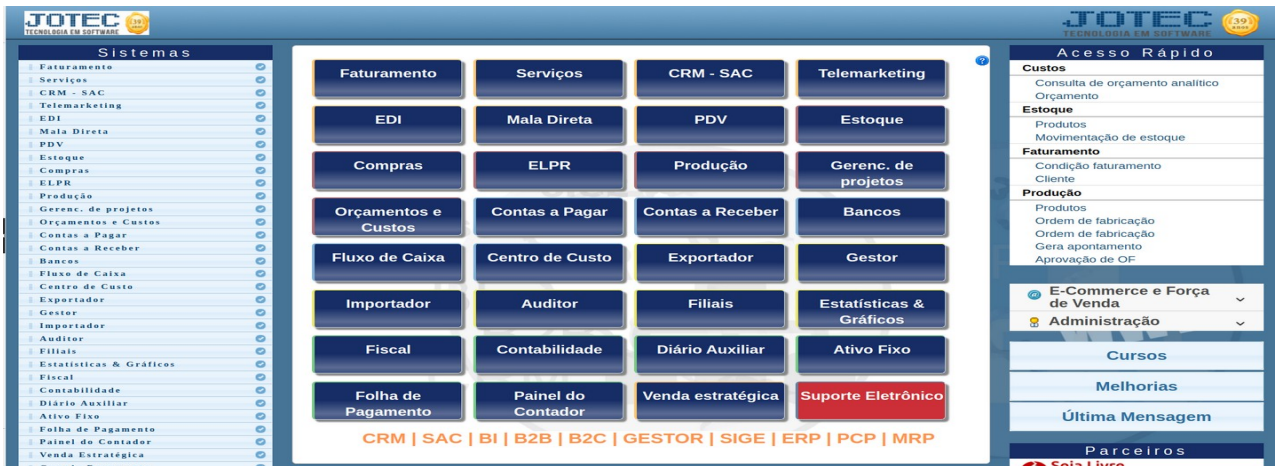

Em seguida acesse menu **Atualização**, opção **Cancelamento de preço de venda.**

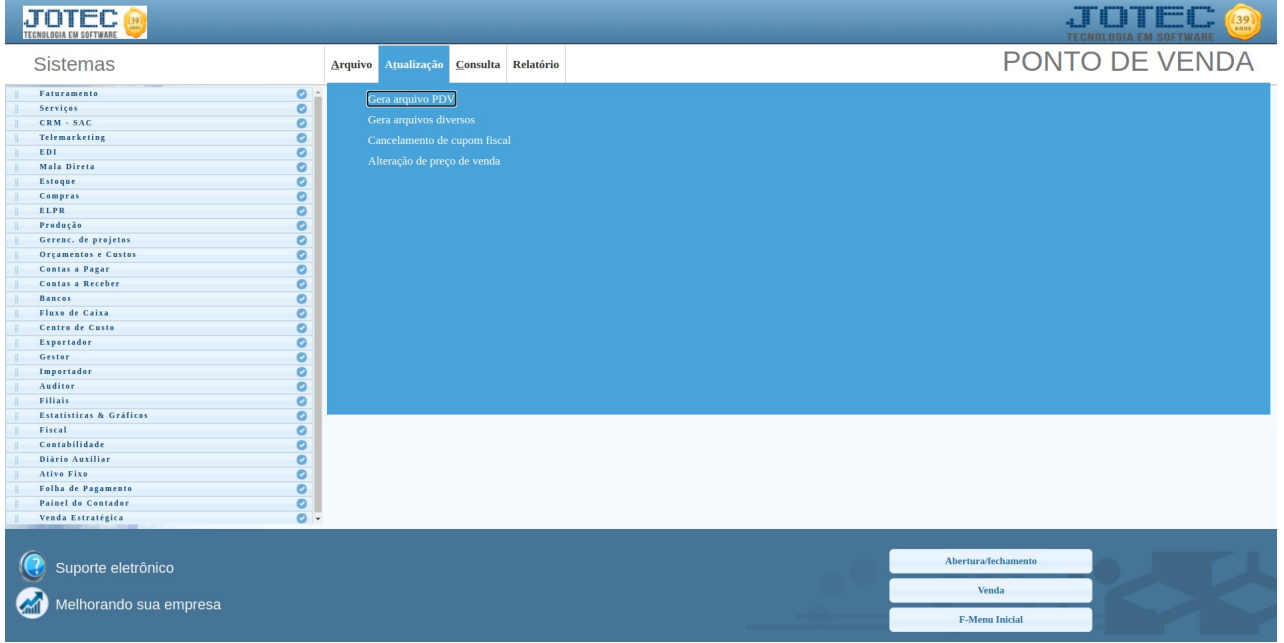

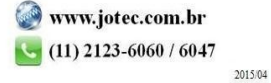

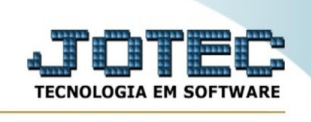

## **Será apresentada a seguinte tela:**

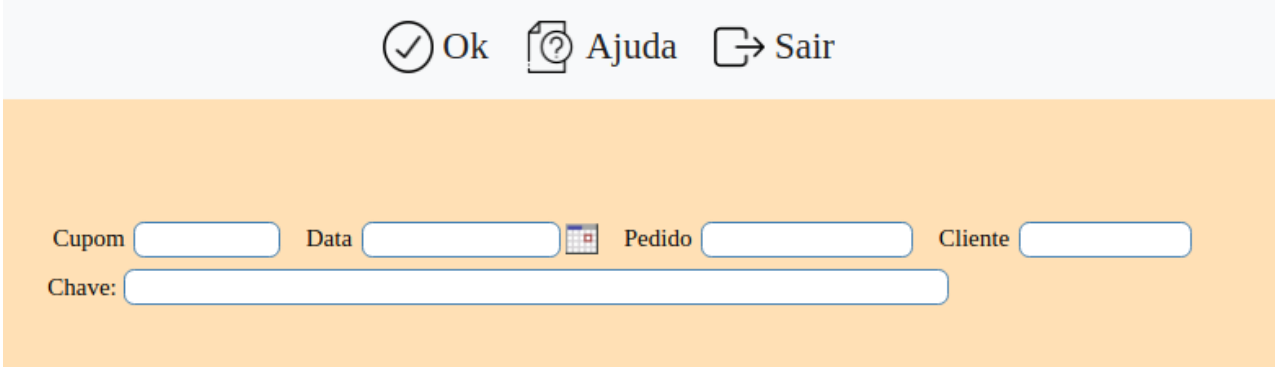

Nesta tela informe o número do cupom, com isso será carregado as informações dos outros campos automaticamente de acordo com o cupom informado.

Em seguida clique em "**Ok**"

\*\*\* Cupom fiscal tem um prazo de 30 minutos para cancelamento de acordo com os prazos definidos pela SEFAZ

O caixa retornará para a tela de lançamento de uma nova venda.

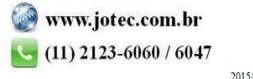